# **IMPLEMENTASI DYNAMIC QUALITY OF SERVICE (QOS) HOTSPOT LOGIN MANAJEMEN BANDWITH MENGGUNAKAN METODE HIERARCHICAL TOKEN BUCKET (HTB)**

**David Satria Pradana, Mira Orisa, Franciscus Xaverius Ariwibisono**

Teknik Informatika, Institut Teknologi Nasional Malang Jalan Raya Karanglo km 2 Malang, Indonesia *davidsatriapradana7@gmail.com*

#### **ABSTRAK**

SMPN 1 Selorejo Blitar merupakan salah satu sekolah menengah pertama yang memiliki kebutuhan internet tinggi untuk menjalankan sistem akademiknya. Saat ini sekolah telah menerapkan manajemen bandwidth secara statis pada sistem jaringan yang menggunakan kombinasi topologi tree dan star, berdasarkan pengaturan IP secara manual yang menyebabkan banyak bandwidth tidak termanfaatkan secara optimal saat batasan alokasi diberlakukan. Selain itu, sekolah juga belum memiliki aplikasi monitoring khusus untuk pengguna hotspot Mikrotik yang mudah digunakan. Oleh karena itu, penelitian ini bertujuan untuk membangun aplikasi manajemen bandwidth dan monitoring berbasis website dengan menerapkan metode Hierarchical Token Bucket. Dalam metode ini, kecepatan bandwidth pengguna hotspot dikonfigurasi berdasarkan peran seperti guru, staf, siswa dan tamu. Sistem akan menambahkan baris bandwidth secara otomatis di bawah induk alokasi untuk memungkinkan peminjaman bandwidth yang tidak terpakai. Hasil implementasi menunjukkan bahwa aplikasi berbasis website yang dibangun telah berhasil berjalanan sesuai dengan rancangan awal. Aplikasi berbasis website ini berhasil memantau traffic router Mikrotik dan menampilkan data pengguna aktif serta statusnya secara real-time. Ketika bandwidth mencapai ambang batas maksimum aplikasi ini berhasil memberikan pemberitahuan melalui aplikasi telegram secara langsung. Dengan metode hierarchchical token bucket ini, alokasi bandwidth dapat digunakan secara optimal melalui pembagian dinamis berdasarkan peran dan peminjaman alokasi yang tidak terpakai. Selain itu, metode ini juga memberikan prioritas bandwidth lebih tinggi kepada pengguna dengan peran guru dan staf saat banyak pengguna terhubung secara bersamaan.

*Kata kunci : bandwidth, hierarchical token bucket, hotspot, qos, monitoring* 

### **1. PENDAHULUAN**

Jaringan komputer merupakan sekumpulan perangkat keras dan perangkat lunak yang terhubung satu sama lain untuk melakukan pertukaran data. Dalam prosesnya saat ini untuk melakukan pertukaran data dibutuhkan adanya akses internet [1]. Jaringan komputer untuk skala yang lebih besar, salah satunya seperti instansi, sekolah maupun perkantoran. Salah satunya penerapan jaringan komputer pada sekolah menengah pertama, dengan penggunaan internet yang lancar dapat bermanfaat untuk memenuhi kebutuhan pembelajaran maupun administrasi.

Di SMPN 1 Selorejo Blitar terdapat jaringan internet menggunakan media *wireless*, namun dalam pembagian bandwitdth masih secara statis dan belum optimal. Sehingga pengguna, seperti guru, staff, murid, dan tamu dapat bandwidth yang digunakan terbatas.

Peran jaringan internet yang baik dan cepat sangat mempengaruhi tingkat produktifitas guru maupun staf administrasi, karena dengan adanya internet maka proses dalam administrasi maupun pembelajaran akan dapat berjalan dengan baik. Agar sistem pembagian bandwidth lebih mudah digunakan, maka dibutuhkan sebuah sistem yang berguna untuk mempermudah guru dalam mengatur pembuatan user hotspot dan pengelolaan bandwidth.

*Hierarchical Token Bucket* (HTB) merupakan salah satu metode dalam optimalisasi performa jaringan *internet*, dengan metode yang menggunakan struktur hirarki nantinya pembagian bandwidth akan diatur berdasarkan tingkatan dan lebih fleksible dalam penggunaannya. Dalam sistem ini HTB akan dikombinasikan dengan hotspot yang merupakan salah satu fitur mikrotik yang berfungsi untuk membatasi akses ke internet secara langsung, sehingga dibutuhkan akses *user* dan *password* khusus untuk sebagian orang dan *role* tertentu untuk menerima bandwidth sesuai kebutuhannya.

Manajemen bandwidth merupakan suatu cara untuk membagi suatu *traffic* baik *download* maupun *upload* secara merata. Diharapkan dalam manajemen bandwidth, tidak ada *user* yang mendapatkan lebih bandwidth dan ada yang kurang dalam mendapatkan bandwidth, sehingga seluruh *user* yang menggunakan internet akan merasa nyaman karena keseimbangan *download* dan *upload rate*-nya. Menurut penelitian Pratama (2022) yang berjudul, "Analisis *Quality of Service* Sistem Manajemen Bandwidth Pada Jaringan Laboratorium Teknik Informatika ITN Malang", dimana pada penelitan tersebut menggunakan metode *simple queue* yang mana harus memasukan *ip address* secara statis dari pengguna untuk mengatur bandwidth [2]

Berdasarkan kebutuhan administrator tersebut maka pada artikel ini, akan dibuat sebuah sistem yang mengimplementasikan *Dynamic Quality Of Service* menggunakan metode *Hierarchical Token Bucket*. Oleh karena itu peneliti ingin membuat sistem yang bermanfaat bagi pengelolaan bandwidth dan memonitoring jaringan di SMPN 1 Selorejo Blitar. Sistem ini akan membantu guru maupun staff, disekolah dalam memanjamen bandwidth sesuai prioritas kebutuhan.

# **2. TINJAUAN PUSTAKA**

# **2.1. Penelitian Terdahulu**

Mengutip penelitian yang dilakukan oleh Saputra yang berjudul "Analisa Dan Monitoring Jaringan *Wireless Distribution System* (WDS) Menggunakan Mikrotik Pada Pondok Pesantren Sabillurrosyad Malang " yang bertujuan untuk untuk memonitoring sebuah jaringan hotspot pada pondok pesantren sabilurrosyad, peneliti bertujuan untuk memonitoring penggunaan bandwidth pada area tersebut, seluruh pengguna yang menggunakan jaringan *wifi*. Hasil dari penelitian tersebut adalah Admin dapat memonitoring client atau user yang menggunakan internet berlebihan & pengujian aktivitas urls clien menggunakan CentOs 7 dan hanya dapat menganalisa url yang masih http [3].

Menurut Jayanto dalam penelitiannya yang berjudul "Rancang Bangun Sistem Monitoring Jaringan Menggunakan Mikrotik Router OS" yang bertujuan untuk mengetahui kegiatan apa saja yang di lakukan oleh pengguna dari jarak jauh dan sistem ini akan memberikan informasi status dari penggunaan. Hasil penelitian tersebut adalah Log-mikrotik dapat menampilkan data dari seluruh aktivitas mikrotik mulai dari perubahan ip, penggunaan dhcp, sistem *reboot mikrotik*, *user superadmin login* dan user *superadmin logout* [4].

Menurut Ahmad Fauzi, dalam penelitiannya yang berjudul "Desain dan implementasi management bandwidth pada hotspot mikrotik di smk mutiara 17 agustus bekasi". Bertujuan mendesain dan mengimplementasikan management bandwidth untuk guru dan murid, agar pembagiannya secara merata dan dapat memenuhi sarana prasarana dalam proses pembelajaran. Dimana hasil desain dan implementasi management bandwidth memerlukan beberapa tahapan, yaitu mengidentifikasi masalah, merancang dan mengimplementasikan management bandwidth dengan menggunakan metode *simple queue*, dengan hasil yang diharapkan sesuai dengan skenario pengujian [5].

## **2.2. Bandwidth**

Menurut Towidjojo Bandwidth merupakan kapasitas atau daya tampung kabel ethernet agar dapat dilewati trafik paket data dalam jumlah tertentu. Bandwidth dapat diartikan jumlah penggunaan paket data per satuan waktu yang dinyatakan dengan satuan *bit per second* (bps). Bandwidth internet disediakan oleh penyedia layanan internet dengan jumlah terbatas

sesuai dengan yang dipesan pelanggan. Dengan QoS dapat diatur agar pengguna tidak menghabiskan bandwidth yang di sediakan oleh provider.[6]

# **2.3. Manajemen Bandwidth**

Manajemen bandwidth merupakan sebuah proses untuk mengatur lalu lintas internet pada suatu jaringan agar tidak terjadi perbedaan kualitas pelayanan internet kepada sesama user dalam jaringan. Manajemen bandwidth memberikan kemampuan untuk mengatur bandwidth jaringan dan memberikan level layanan sesuai dengan kebutuhan dan prioritas sesuai dengan permintaan pelanggan [7].

## **2.4. Hierarchical Token Bucket**

Metode ini merupakan salah satu metode yang digunakan Router Mikrotik untuk melakukan pengelolaan bandwidth. Queue yang dibuat oleh RouterOS akan dirangkai berdasarkan prinsip dasar metode *Hierarchical Token Bucket* (HTB).

Menurut Ketut (2020) bahwa *Hierarchical Token Bucket* (HTB) merupakan salah satu metode atau teknik antrian pada mikrotik yang dapat melakukan manajemen bandwidth dengan pola hirarki. Teknik antrian HTB memberikan fasilitas pembatasan traffic pada setiap level maupun klasifikasi [8].

Bandwidth yang tidak digunakan dapat dialokasikan oleh tingkatan yang lebih rendah atau yang membutuhkan. Fungsi HTB adalah menghasilkan struktur pembagian bandwidth dengan bentuk hirarki dan mengatur hubungan antar kelaskelas hirarki.

# **2.5. Hotspot**

Hotspot (Wi-Fi) adalah satu standar *Wireless Networking* tanpa kabel, hanya dengan komponen yang sesuai dapat terkoneksi ke jaringan (Priyambodo, 2005). Dimana *hotspot* ini berperan untuk membatasi akses langsung untuk terhubung ke internet pada suatu jaringan, dan hanya yang memiliki akses saja yang dapat terhubung ke internet melalu sebuah jaringan baik *nirkabel* maupun *wireless*. [9]

## **2.6. Mikrotik**

MikroTik Router OS, merupakan suatu sistem operasi Linux base yang diperuntukkan penggunaan sistem network router. Pengelolaannya dapat dilakukan melalui Windows Application (WinBox). Selain itu instalasi dapat dilakukan pada Standard komputer PC (Personal Computer). Mikrotik dalam penggunaanya dapat dilakukan menggunakan GUI (Grafic User Interface) maupun CLI (Command Line Interface untuk melakukan akses dan konfigurasi pada aplikasi Router Mikrotik. [10]

# **3. ANALISIS DAN PERANCANGAN**

## **3.1. Analisis Sistem**

Berdasarkan hasil observasi dan survey di SMPN 1 Selorejo kabupaten blitar, didapati bahwa terdapat sistem hotspot login, namun dalam penerapannya untuk memasukan usernya masih dilakukan memasukan password yang sama untuk role guru dan untuk role tamu memiliki password sendiri, jadi tidak dapat diketahui pengguna dengan nama device siapa yang sedang aktif.

Dalam pembagian bandwidthnya masing-masing user disama ratakan max bandwidth nya sebesar uploadnya 3Mb, downloadnya 3 Mb untuk guru dan untuk tamu sebesar 1Mb untuk download dan uploadnya. Metode yang digunakan dilakukan dengan simple queue, sehingga ketika ada bandwidth yang tidak terpakai, maka akan terbuang sia-sia karena pembatasan tersebut.

#### **3.2. Diagram Blok Sistem**

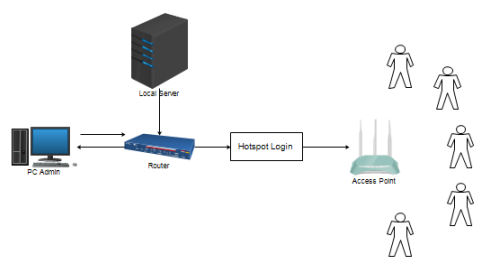

Gambar 1. Diagram Blok Sistem

Pada Gambar 1 merupakan desain dari blog diagram sistem, terdapat server local yang memberi layanan website untuk konfigurasi bandwidth manajemen. Perangkat PC di hubungkan dengan router mikrotik untuk melakukan konfigurasi bandwidth oleh admin dan menampilkan data secara real time untuk monitoring. Setelah dilakukan konfigurasi administrator juga mengatur bandwidth dan pembuatan user hotspot login. Access point digunakan untuk menyebarkan jaringan tersebut melalui media transmisi wireless. Setelah bandwidth dan user login hotspot selesai dikonfigurasi maka seluruh client dapat masuk dan menggunakan akses internet. PC-admin merupakan tempat administrator baik guru maupun staf menggunakannya untuk memonitoring jaringan internet di sekolahan ini, jika terjadi suatu masalah dalam jaringan, admin dapat segera menangani permasalahan tersebut.

#### **3.3. Struktur Menu**

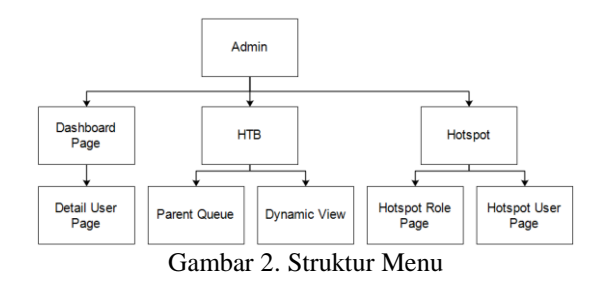

Pada Gambar 2 admin dapat mengakses menu Dashboard monitoring dimana didalamnya ditampilkan jumlah total *queue*, jumlah total *user* *active*, monitoring *user status*, total *download* dan *upload* di *parent global.* kemudian terdapat button untuk ke halaman *detail user*, kemudian terdapat menu HTB yang mengarahkan pada halaman daftar *parent*, *child queue* & ke halaman *dynamic view queue*, dan menu *hotspot*, yang mengarahkan pada halaman hotspot *role* dan *hotspot user*,

### **3.4. Flowchart Login Admin**

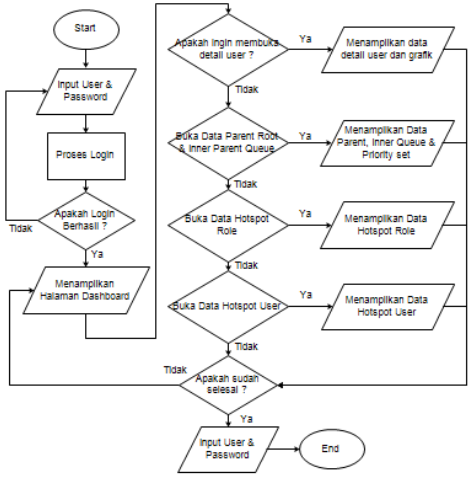

Gambar 3. Flowchart Login Admin

Pada Gambar 3 merupakan *flowchart login admin*, dimana admin harus memasukan *user* dan *password*, jika login gagal maka admin harus memasukan *user* dan *password* kembali, jika berhasil maka akan menampilkan halaman *dashboard*, kemudian jika admin ingin melihat data *detail user*, maka akan ditampilkan data *user*, jika tidak admin dapat melihat data halaman *parent* & *child queue* dan ditampilkan halamannya, jika tidak, maka admin dapat membuka halaman *role* dengan seluruh data role yang tersedia, jika tidak, maka admin akan membuka *hotspot user* dan dapat ditampilkan halamannya, kemudian admin jika ingin kembali ke halaman dashboard maka akan ditampilkan halaman dashboard, jika tidak maka program selesai, dan admin bisa melakukan logout.

# **3.5. Rancangan Sistem 3.5.1. Topologi Jaringan**

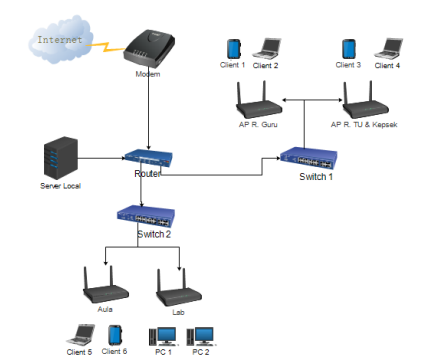

Gambar 4. Topologi Jaringan Smpn 1 Selorejo

Pada Gambar 4 merupakan desain topologi jaringan pada SMPN 1 Selorejo Blitar. Terdapat router mikrotik Rb-951 yang nantinya akan dimonitoring dan dimanajemen bandwidth. Terdapat server local yang berfungsi menempatkan aplikasi website manajemen dan monitoring bandwidth dan hotspot user. Terdapat *switch* yang akan membantu penyebaran melalui *access point*, kemudian terdapat *access point* yang bertugas untuk memberikan akses *wi-fi* pada user yang ingin terhubung ke dalam jaringan internet.

#### **3.5.2. Rancangan Implementasi HTB**

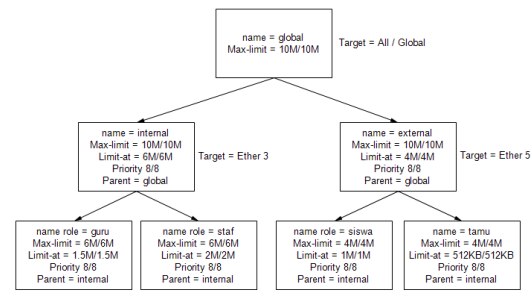

Gambar 5. Rancangan Implementasi HTB

Pada Gambar 5 merupakan gambar rancangan dari HTB, dimana dalam sistem ini, *parent* global sebagai *root* / akar, dimana hanya diatur 1 parameter saja, yaitu *max limit upload* / *download* dengan kapasitas 15mb *upload* dan 15mb *download*. Kemudian *parent global* tersebut memiliki 2 buah *child*, dimana *child* 1 bernama *internal*, dimana ada 4 parameter yang diatur, yaitu *max limit upload*/*download* nya sebesar 11MB/11MB, *limit at upload* / *download* 6MB/6MB, dengan *priority* 8/8 dan menentukan *parent* yaitu *global*.

Kemudian *child* yang kedua bernama *external*, terdapat 4 parameter yaitu *max*-*limit upload*/*download* sebesar 8MB/8MB, *limit-at upload*/*download* **sebesar**  4MB/4MB, *priority* 8/8 dan *parent* mengikuti *parent global*. Kemudan terdapat 4 role dibuat masingmasing dimana role internal ada guru dan staff yang notabene memiliki kebutuhan internet yang lebih tinggi dari pada siswa, maka dari itu akan diberikan *rate limit* yang lebih tinggi untuk staff dan guru.

#### **4. HASIL DAN PEMBAHASAN 4.1. Tampilan Halaman Dashboard**

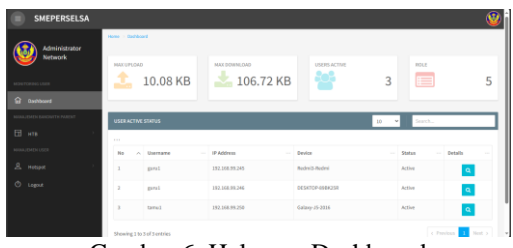

Gambar 6. Halaman Dashboard

Pada Gambar 6 merupakan tampilan halaman dashboard, dimana pada halaman ini untuk menampilkan total *traffic* pada *queue global* atau akumulasi aliran data baik *download* maupun *upload*, ditampilkan juga total pengguna aktif, total *role*, dan ditampilkan *table user active*, dimana halaman ini ditampilkan secara *real*-*time*, jika ada penambahan atau pengguna yang baru saja aktif akan tampil.

#### **4.2. Tampilan Halaman Detail User**

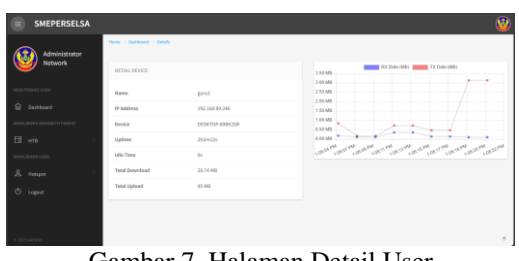

Gambar 7. Halaman Detail User

Pada Gambar 7 merupakan tampilan halaman detail user, dimana pada halaman ini untuk menampilkan data pengguna yang sedang aktif secara detail, baik nama *user*, *ip address*, nama *device*, *uptime*, *idle time*, total *download*, total *upload* dan *traffic* yang sedang berjalan saat ini pada grafik, dan halaman ini berjalan secara *realtime*

#### **4.3. Tampilan Halaman HTB Parent Queue**

| <b>Network</b>        |                    |          |                    |               |                                  |            |                      |          |
|-----------------------|--------------------|----------|--------------------|---------------|----------------------------------|------------|----------------------|----------|
|                       | Parent             |          |                    |               |                                  |            |                      |          |
| MONTORNG USER         |                    |          |                    |               |                                  |            |                      |          |
| Oashboard             | <b>ADD PARENT</b>  |          |                    |               |                                  |            |                      |          |
| WESLEY FOR THE REPORT | $10 - 9$<br>Search |          |                    |               |                                  |            |                      |          |
| $\Box$ $\times$ 78    | No.<br>×           | Name     | - Target<br>$\sim$ | Max Limit     | $-14$ kinds Az<br><b>Section</b> | Priority   | $-$ Parent<br>$\sim$ | Action   |
| Parent Queue          | ×                  | global   |                    | 30 MB / 10 MB | 0 Dyte / 0 Byte                  | $\Delta/3$ | none                 | $\alpha$ |
| Queue Dynamic View    | $\overline{z}$     | external | wien1              | 30 MB / 10 MB | <b>TMB/7MS</b>                   | 4/8        | stobal               | 学者       |
| <b>HANAJORN USER</b>  | $\lambda$          | internal | other2             | $4$ MB/4363   | 2 MB / 2 MB                      | A/8        | global               | ora      |

Gambar 8. Halaman Parent Queue

Pada Gambar 8 merupakan desain dari halaman HTB *parent queue*, pada halaman ini ditampilkan *queue* yang tersedia di *router mikrotik* beserta value nya, pada halaman ini dapat dilakukan operasi *create read update* dan *delete*, untuk mengelola *queue parent*.

#### **4.4. Tampilan Halaman Queue Dynamic View**

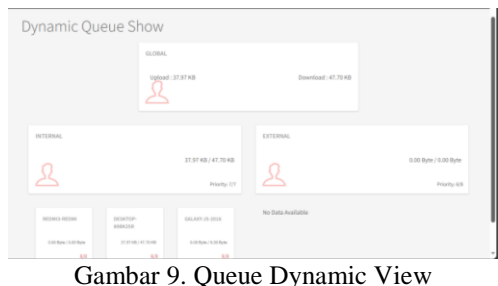

Pada Gambar 9 merupakan tampilan hirarki dari *queue dynamic*, dimana halaman ini menampilkan *global* sebagai *root*, kemudian diikuti 2 buah *parent*

yaitu *internal* dan *external*, yang masing-masing

memiliki *child dynamic*, sesuai dengan *user* sebagai *role* apa dan *parent* sesuai dengan rancangan awal dan halaman ini *realtime*, sehingga dapat menampilkan *traffic* secara langsung.

# **4.5. Tampilan Halaman Hotspot User Role**

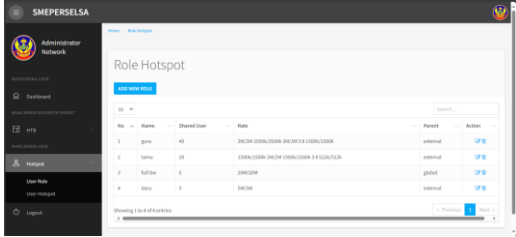

Gambar 10. Halaman Hotspot User Role

Pada Gambar 10 merupakan tampilan dari halaman *hotspot user role*, dimana halaman ini digunakan untuk mengelola role user, di halaman ini dapat dilakukan *create*, *read*, *update* dan *delete*, sehingga jika dibutuhkan role baru dengan *rate* yang berbeda maka dapat membuat baru dihalaman ini.

## **4.6. Tampilan Halaman Hotspot User**

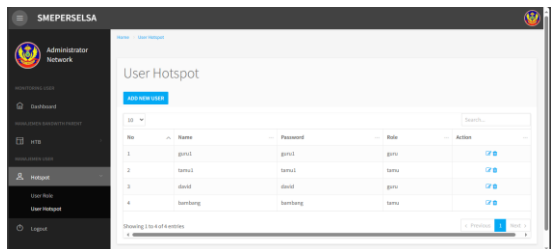

Gambar 11. Halaman Hotspot User

Pada Gambar 11 merupakan tampilan dari *hotspot user page* dimana pada tampilan ini ditampilkan nama dan *role* saja, dimana nantinya adminstrator atau guru dapat membuat pengguna baru jika ingin menggunakan akses internet, sehingga data dapat dilihat di halaman ini.

## **4.7. Pengujian Fungsionalitas Menu**

Pengujian fungsional sistem dilakukan agar dapat mengetahui apakah fitur-fitur pada aplikasi berbasis website ini dapat berjalan dengan baik atau tidak, berikut ini adalah hasil pengujian fungsionalitas menu pada Tabel 1.

| <b>Jenis</b>           | Kondisi Pengujian                                                | Hasil yang Diharapkan                                                 | Hasil yang Didapatkan                                                          | Keterangan    |              |
|------------------------|------------------------------------------------------------------|-----------------------------------------------------------------------|--------------------------------------------------------------------------------|---------------|--------------|
| Pengujian              |                                                                  |                                                                       |                                                                                | <b>Sesuai</b> | <b>Tidak</b> |
|                        | Tampilan Login                                                   | Aplikasi menampilkan<br>Halaman Login                                 | Aplikasi berhasil<br>menampilkan Halaman<br>Login                              | $\checkmark$  |              |
| Halaman<br>Login       | Jika diklik Login<br>dengan username dan<br>password kosong      | Aplikasi kembali ke<br>halaman login.                                 | Aplikasi berhasil kembali ke<br>halaman login.                                 | $\checkmark$  |              |
|                        | Jika diklik Login<br>dengan username dan<br>password yang salah  | Aplikasi kembali ke<br>halaman login.                                 | Aplikasi kembali ke halaman<br>login.                                          | ✓             |              |
|                        | Jika diklik Login<br>dengan username dan<br>password yang benar. | Aplikasi menampilkan<br>halaman dashboard.                            | Aplikasi berhasil<br>menampilkan halaman<br>dashboard.                         | ✓             |              |
| Halaman<br>Dashboard   | Tampilan Dashboard                                               | Aplikasi menampilkan<br>Halaman Dashboard                             | Aplikasi berhasil<br>menampilkan Halaman<br>Dashboard                          | ✓             |              |
|                        | Jika diklik Detail<br>pada user hotspot<br>active                | Aplikasi menampilkan<br>detail data dari user yang<br>sedang active.  | Aplikasi berhasil<br>menampilkan detail data dari<br>user yang sedang active.  | ✓             |              |
| Halaman<br>Detail User | Tampilan Detail User                                             | Aplikasi menampilkan<br>halaman detail data user<br>dan grafik chart. | Aplikasi berhasil<br>menampilkan halaman detail<br>data user dan grafik chart. | $\checkmark$  |              |
| Parent Queue           | Tampilan Halaman<br>Parent queue                                 | Aplikasi menampilkan<br>halaman parent queue.                         | Aplikasi berhasil<br>menampilkan halaman parent<br>queue.                      | $\checkmark$  |              |
|                        | Jika di klik create                                              | Aplikasi menampilkan<br>Halaman Tambah data<br>queue.                 | Aplikasi berhasil<br>menampilkan Halaman<br>Tambah data queue                  | ✓             |              |
|                        | Jika di klik Tombol<br>Edit (icon pensil)                        | Aplikasi menampilkan<br>Halaman ubah queue.                           | Aplikasi berhasil<br>menampilkan Halaman ubah<br>data queue.                   | ✓             |              |
|                        | Jika di klik Tombol<br>Hapus (Icon sampah)                       | Aplikasi menampilkan<br>Popup untuk hapus data<br>queue.              | Aplikasi berhasil<br>menampilkan Popup untuk<br>hapus data queue.              | ✓             |              |

Table 1. Pengujian Fungsional Sistem

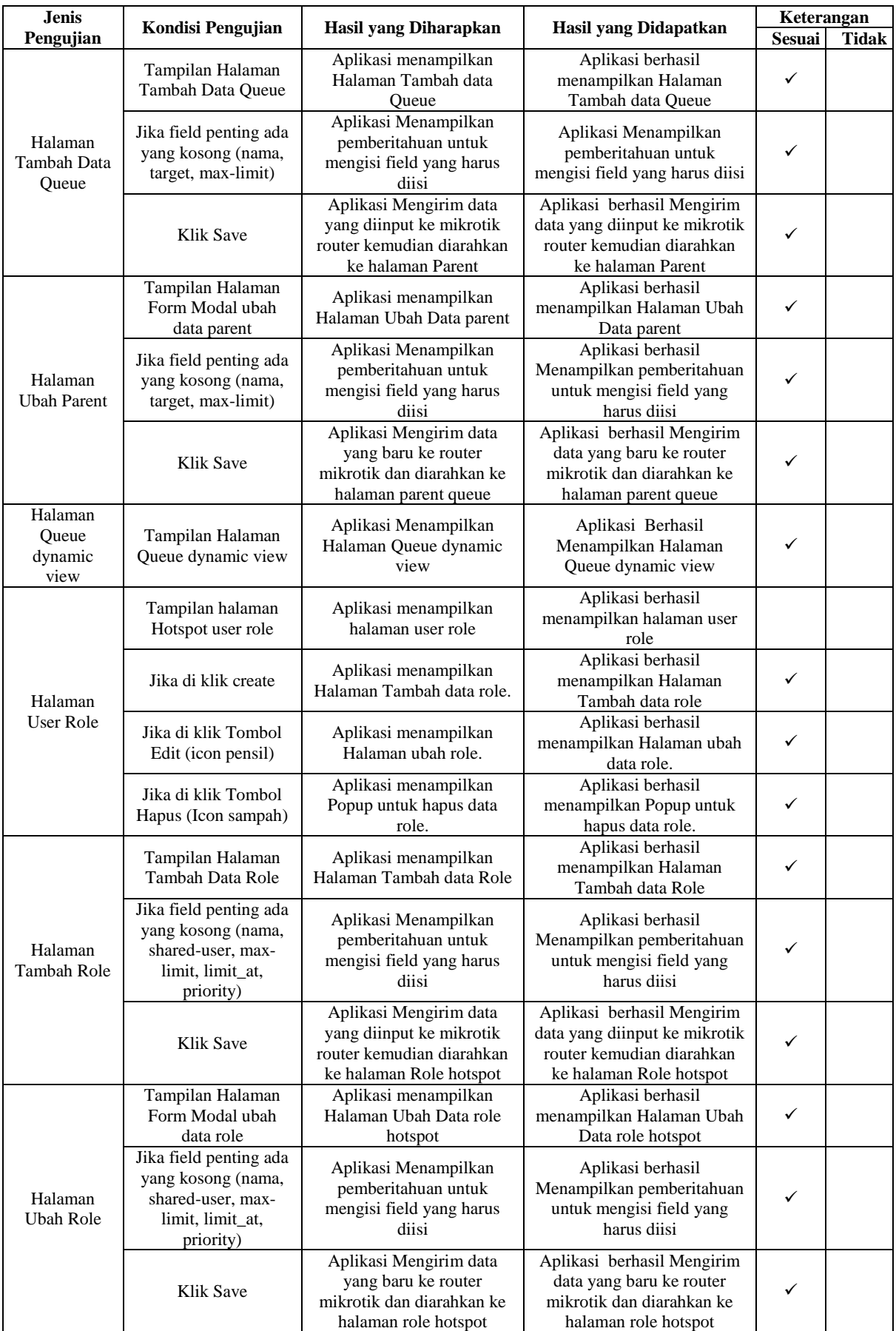

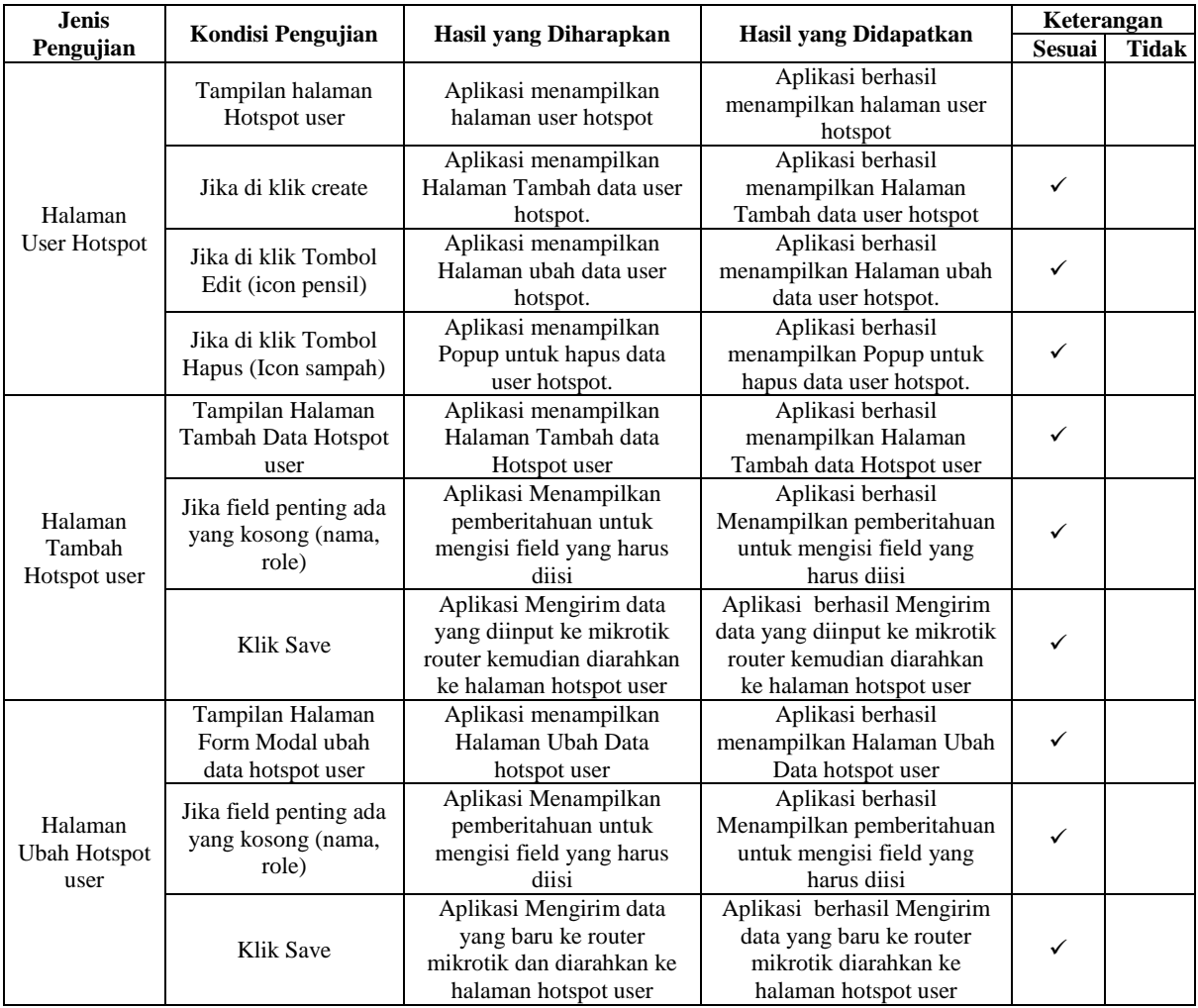

### **4.8. Pengujian Monitoring Hotspot User Active**

Pada Table 2 merupakan hasil pengujian monitoring *User* pada mikrotik secara *realtime*, Apabila *user* sedang tidak aktif maka akan menampilkan *inactive* dan berwarna merah, kemudian jika user sedang aktif maka akan menampilkan tulisan berwarna hijau dan status *active*.

Table 2. Pengujian Monitoring Hotspot User

| N <sub>0</sub> | <b>Nama</b> | <b>Device</b>                | <b>Status</b> | <b>Realtime</b> |    |
|----------------|-------------|------------------------------|---------------|-----------------|----|
|                | <b>User</b> | <b>Name</b>                  | Active        | <b>Inactive</b> |    |
| 1.             | guru2       | Not defined                  |               |                 | Ya |
| 2.             | guru1       | Redmi8-<br>Redmi8            |               |                 | Ya |
| 3.             | tamu3       | Redmi3-<br>Redmi             |               |                 | Ya |
| 4.             | tamu2       | Galaxy-J5-<br>2016           |               |                 | Ya |
| 5.             | tamu 1      | <b>DESKTOP</b><br>$-89BK25R$ |               |                 | Ya |

## **4.9. Pengujian Chart Network Traffic Detail**

Pada Table 3 merupakan hasil tampilan untuk pengujian grafik pada masing-masing pengguna, dimana pada pengujian ini menggunakan 5 sample pengguna, dan dilakukan pengujian selama 10 detik untuk memastikan apakah grafik ini benar

menampilkan pergerakan grafik secara *real*-*time* atau tidak. Dari ke 5 pengujian tersebut semuanya dapat berjalan secara *real*-*time*, sehingga kita bisa mengetahui *traffic rx* dan *tx* dari pengguna tersebut secara *real*-*time*.

Table 3. Pengujian Monitoring Hotspot User Chart

|                   | <b>Skenario</b> |                 |                |                        |    |  |  |
|-------------------|-----------------|-----------------|----------------|------------------------|----|--|--|
| <b>Client</b>     |                 | Detik pertama   | Detik terakhir | Real<br>time           |    |  |  |
|                   | <b>Upload</b>   | <b>Download</b> |                | <b>Upload Download</b> |    |  |  |
| User1             | 0MB             | 0MB             | 2.5MB          | 0.3MB                  | Ya |  |  |
| User2             | 0.10MB          | 1.6MB           | 0.1MB          | 0.0MB                  | Ya |  |  |
| User3             | 0.5MB           | 0.2MB           | 1.5MB          | 0.2MB                  | Ya |  |  |
| User4             | 0.2MB           | 0.0MB           | 1.5MB          | 0.1MB                  | Ya |  |  |
| User <sub>5</sub> | 1.5MB           | 0.1MB           | 1.4MB          | 0.0MB                  | Ya |  |  |

# **4.10. Pengujian Notifikasi Telegram**

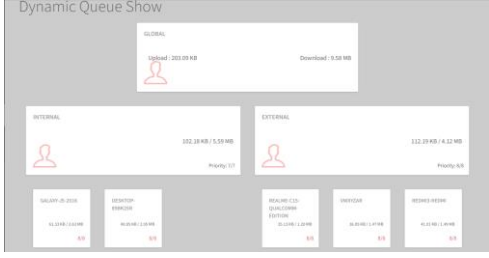

Gambar 12. Bandwidth View

Pada Gambar 12 ditampilkan dari bagian *parent*, dimana notifikasi telegram ini akan masuk apabila *parent* mencapai bandwidth maksimum yaitu senilai *max*-*limit* dari *parent* yaitu 10MB/10MB.

| December 14                                   |       |  |  |
|-----------------------------------------------|-------|--|--|
| Peringatan: Bandwith Mencapai Batas Maksimal! | 07.39 |  |  |
| Peringatan: Bandwith Mencapai Batas Maksimal! | 07.39 |  |  |
| Peringatan: Bandwith Mencapai Batas Maksimal! | 07.39 |  |  |
| Peringatan: Bandwith Mencapai Batas Maksimal! | 07.41 |  |  |
| Peringatan: Bandwith Mencapai Batas Maksimal! | 07.41 |  |  |
| Peringatan: Bandwith Mencapai Batas Maksimal! | 07.41 |  |  |

Gambar 13. Tampilan Notifikasi Telegram

Pada Gambar 13 merupakan hasil tampilan dari pesan telegram yang memberi tahu bahwa bandwidth sudah mencapai batas maksimal..

#### **4.11. Pengujian Manajemen Bandwidth HTB**

Skenario 1 : Ketika hanya ada di 1 pengguna di masing-masing *parent* yang menggunakan bandwith sesuai maksimal *limit* dari *role*. Dari percobaan skenario ke 1, mendapat hasil dimana pengguna

tersebut mendapat bandwidth maksimal sebesar *maxlimit* seperti Tabel 4.

|      | Max<br>Limit                        | <b>Limit At</b>         |     | <b>Hasil</b><br>Limit                        | <b>Sesuai</b><br>yang |
|------|-------------------------------------|-------------------------|-----|----------------------------------------------|-----------------------|
|      | Role Upload/<br><b>Downlo</b><br>ad | Upload<br>/Downloa<br>d |     | <b>Priority (Upload /</b><br><b>Download</b> | diharapka<br>n        |
| Staf | 6M/6M                               | 3M/3M                   | 8/8 | 5.12M/<br>4.43M                              | Ya                    |
| Guru | 6M/6M                               | 2M/2M                   | 8/8 | 5.79M/<br>5.82M                              | Ya                    |
|      | Siswa 4M/4M                         | 1M/1M                   | 8/8 | 3.77M/<br>3.41M                              | Ya                    |
| Tamu | 4M/4M                               | 512k/512k               | 8/8 | 3.85M/<br>3.53M                              | Ya                    |

Table 4. Hasil Skenario 1

Skenario 2 : Ketika di masing-masing parent terdapat 1 pengguna dengan role yang berbeda kemudian dilakukan download dan upload maksimal. Dilakukan pengujian upload dengan kapasitas besar maka akan terjadi peningkatan penggunaan bandwidth tersebut akan mendapatkan sesuai max limit tersebut dan akan diakumulasi jumlah banwidthnya ke parent root global, dan hasilnya sesuai dengan Tabel 5.

Table 5. Hasil Skenario 2

| <b>Nama Queue</b>          | <b>Max Limit</b><br>Upload /<br><b>Download</b> | Limit At<br><b>Upload</b> /<br><b>Download</b> | <b>Priority</b> | <b>Parent</b> | <b>Hasil Limit</b><br>(Upload /<br>Download) | Sesuai yang<br>diharapkan |
|----------------------------|-------------------------------------------------|------------------------------------------------|-----------------|---------------|----------------------------------------------|---------------------------|
| Global                     | 10M / 10M                                       |                                                |                 |               | 9.60 M / 9.51 M                              | Ya                        |
| Internal                   | 10M / 10M                                       | 6M/6M                                          | 8/8             | Global        | 5.76 M / 5.62 M                              | Ya                        |
| External                   | 10M / 10M                                       | 4M/4M                                          | 8/8             | Global        | 3.84 M/3.89 M                                | Ya                        |
| Guru - DESKTOP-<br>89BK25R | 6M/6M                                           | 2M/2M                                          | 8/8             | Internal      | 5.74M / 5.59M                                | Ya                        |
| Siswa-Redmi3               | 4M/4M                                           | 1M/1M                                          | 8/8             | External      | 3.84 M/ 3.89 M                               | Ya                        |

Skenario 3 : Ketika di masing-masing parent terdapat lebih dari 1 pengguna dengan role yang berbeda kemudian dilakukan download dan upload bersamaan. Dilakukan pengujian pada masing-masing parent terdapat 2 bahkan lebih pengguna sedang menggunakan bandwidth maka semuanya akan mendapat sesuai limit-at terlebih dahulu, kemudian

ketika mencapai limit-at bandwidth masih memungkinkan untuk dibagi maka akan diberikan berdasarkan priority dan kemudian kecepatan pengguna tersebut akan naik sampai dengan max-limit yang sudah ditentukan pada role, dan hasil detailnya sesuai dengan Table 6.

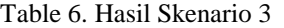

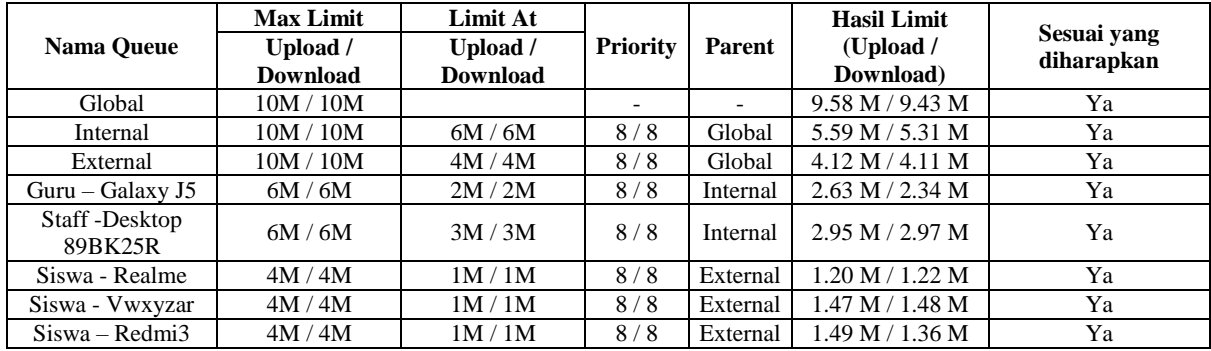

Berdasarkan ketiga skenario tersebut dapat disimpulkan bahwa dengan menggunaan metode

hierarchical token bucket ini dimungkinkan terjadinya sharing bandwidth. Ketika hanya ada sedikit pengguna, bandwidth yang tidak terpakai dapat digunakan oleh pengguna lain. Selain itu, ketika bandwidth mencapai ambang batas, maka akan dilakukan pengecekan batas maksimum bandwidh pada masing-masing parent. Pembagian bandwidth akan diberikan pada prioritas lebih tinggi. Yang kemudian akan dialokasikan sisa bandwidth yang tidak terpakai tersebut, diberikan kepada pengguna dengan prioritas tertinggi seperti guru dan staf.

# **5. KESIMPULAN DAN SARAN**

Berdasarkan hasil dari implementasi dynamic quality of service hotspot login manajemen bandwidth menggunakan metode hierarchical token bucket yaitu aplikasi website ini dapat berjalan dengan baik sesuai rancangan awal, selain itu aplikasi ini berhasil memonitoring user hotspot pada router mikrotik sehingga dapat menampilkan data dan detail pengguna hotspot yang sedang aktif, dan berhasil menampilkan status baik active maupun inactive secara real-time, kemudian pada halaman detail user grafik chart berhasil menampilkan detail trrafic rx tx chart pada masing-masing pengguna, dan menampilkannya dalam bentuk grafik secara real-time, selain itu administrator dapat mengetahui jika penggunaan bandwidth mencapai maksimal secara otomatis akan mengirimkan pesan notifikasi ke telegram bahwa bandwidth mencapai batas maksimum & sistem ini berhasil membuat aturan pembagian bandwidth share secara hirarki berdasarkan role pengguna dan secara dynamic, sehingga memungkinkan untuk dilakukan peminjaman bandwidth ketika alokasi sedang tidak terpakai dan dapat memberikan prioritas tertinggi pada role yang lebih memiliki kebutuhan aksesn internet tinggi, seperti guru dan staf.

Diharapkan administrator dapat sedikit berhatihati dalam menerapkan pembagian bandwidth secara bertingkat ini, agar berjalan sesuai harapan. metode ini dapat dikembangkan dengan metode lain, dengan tujuan lebih spesifik ke pengguna atau ke protocol, maupun ke traffic aplikasi. Selain itu penulis berharap aplikasi ini dapat dikembangkan lebih baik lagi kedepannya dan dapat bermanfaat bagi banyak pihak.

## **DAFTAR PUSTAKA**

- [1] Aldo, D., Kom, S., Kom, M., Ardi, S., & Kom, M. (2020). Pengantar Teknologi Informasi (Vol. 1). CV. Insan Cendekia Mandiri.
- [2] Pratama, R. (2022). Analisis Quality Of Service Sistem Manajemen Bandwidth Pada Jaringan Laboratorium Teknik Informatika ITN Malang. JATI (Jurnal Mahasiswa Teknik Informatika), Vol.6 No.1.
- [3] Saputra, R. (2019). Analisa Dan Monitoring Jaringan Wireless Distribution System (WDS) Menggunakan Mikrotik Pada Pondok Pesantren Sabillurrosyad Malang. JATI (Jurnal Mahasiswa Teknik Informatika), Vol.3 No.1.
- [4] Jayanto, R. D. (2019). Rancang Bangun Sistem Monitoring Jaringan Menggunakan Mikrotik Router OS. JATI (Jurnal Mahasiswa Teknik Informatika), Vol.3 No.1.
- [5] F. Achmad (2022), Desain dan Implementasi management bandwidth pada hotspot mikrotik di smk mutiara 17 agustus bekasi, Jurnal PINTER, vol.6 No.1.
- [6] Towidjojo, Rendra.(2013). Mikrotik Kungfu Kitab 2. Jakarta: Jasakom Vol.5 No1.
- [7] F. Zuli, (2016). "Penerapan Metode Simple Queue Untuk Manajemen bandwidth Dengan Router Mikrotik," Jurnal Saikjtya Informatika, pp. Vol. 1, No. 1, Hal : 23-33.
- [8] Ketut, Gede. (2020). Penerapan Manajemen Bandwidth Menggunakan Metode Hierarchical Token Bucket Pada Layanan Hotspot Mikrotik Undiksha. CESS Juornal.
- [9] Priyambodo. (2005). Wireless Networking. Jakarta: PT. Elex Media Komputindo.
- [10] E. A. Darmadi, "Manajemen Bandwidth Internet Menggunakan Mikrotik Router Di Politeknik Tri Mitra Karya Mandiri," IKRA-ITH TEKNOLOGI, vol. Vol. 3 No. 3, pp. 7-13, 2019